## **Manual Ingreso de Notas Docentes**

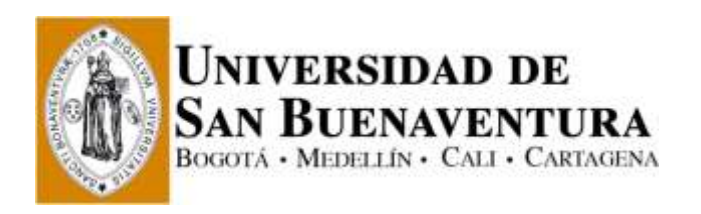

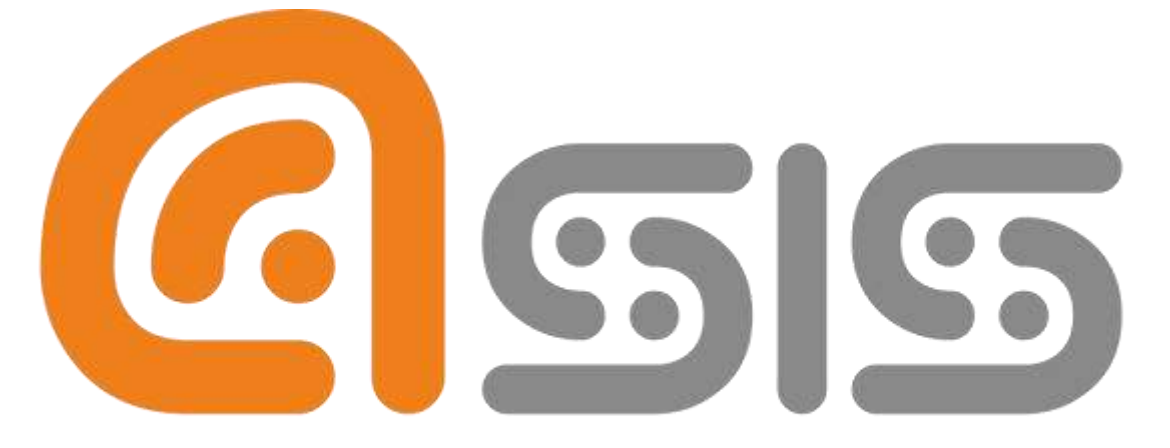

# Administración del Sistema de Información de la Universidad de San Buenaventura

## **Manual Ingreso de Notas Docentes**

### **Índice**

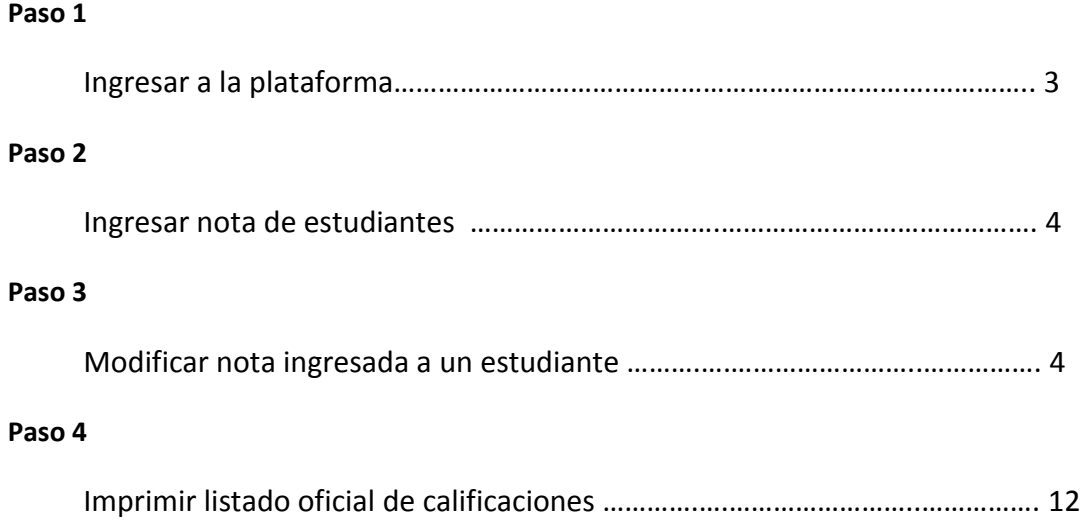

### **Paso 1, Ingresar a la plataforma**

**[www.usbcali.edu.co](http://www.usbcali.edu.co/)**

Botón Asís Autoservicio Ingresar Usuario y Contraseña Clic en botón conexión

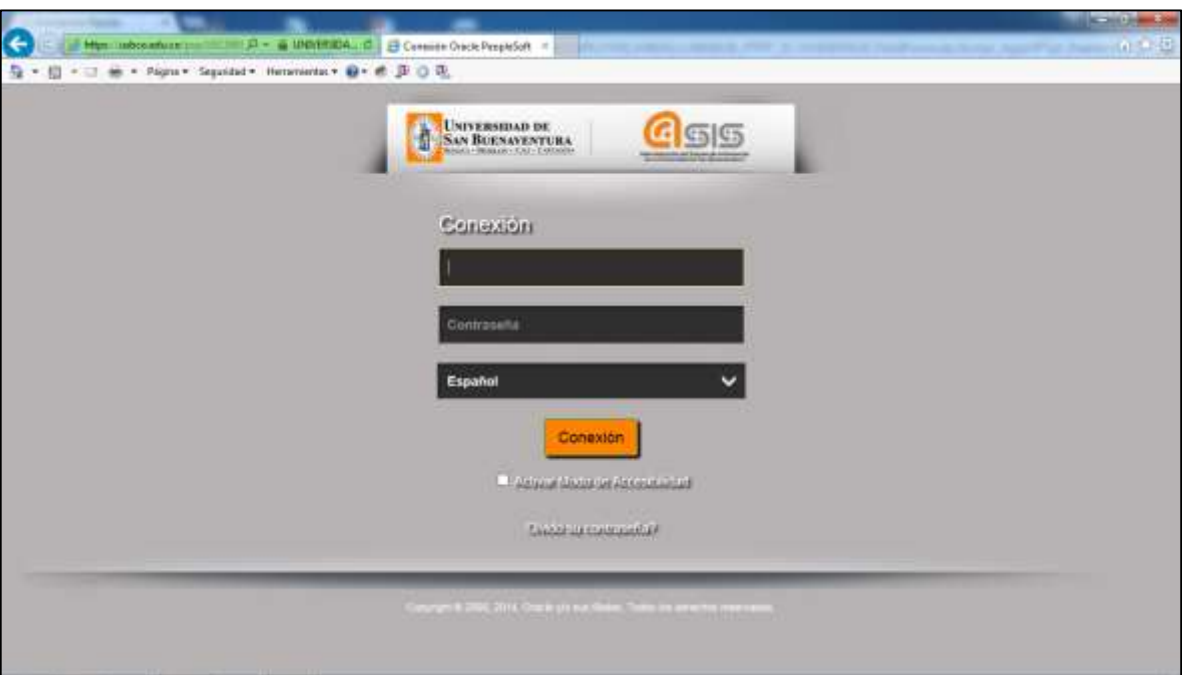

*Imagen # 1, Registrarse*

En esta página se debe ingresar:

- Usuario: el cual por defecto es en mayúsculas.
- Contraseña: El cual distingue entre mayúsculas y minúsculas, recibe caracteres especiales y su longitud mínima es de 8 caracteres.

### **Manual Ingreso de Notas Docentes**

#### **Paso 2, Ingresar notas**

Para realizar el ingreso de notas se debe ir a la siguiente ruta:

**Menú Principal > Autoservicio > Centro de Trabajo Actividades**

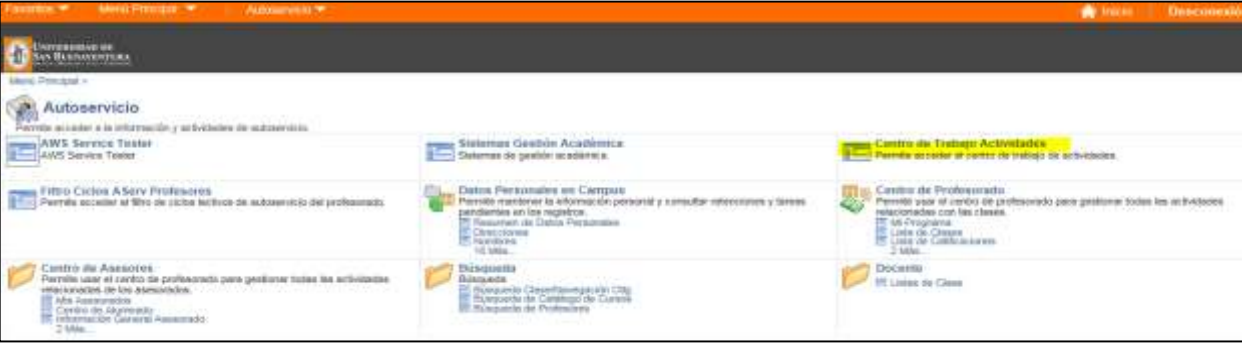

*Imagen # 2.1, Ruta de acceso para ingreso de notas 1*

| Favoritos $\blacktriangledown$<br>Menú Principal ▼                                                                                                    | Autoservicio ▼ > Centro de Trabajo Actividades                                                                                                    |
|----------------------------------------------------------------------------------------------------|----------------------------------------------------------------------------------------------------|
| <b>NIVERSIDAD DE</b><br>AN BUENAVENTURA                                                                                                    |                                                                                                    |
| Activity Management WorkCenter <sup>O</sup><br>≪<br><b>Manage Rosters</b><br>Maintain Coursework<br>Listados de Clases<br>◎▼<br><b>My Class Rosters</b><br><b>Re</b> Filtro Periodo Ciclo/Examen<br>1<br>∋ PRIMER PERIODO ACADÉMICO 2016<br>-- Cali-Diez y seis semanas<br>i 8 76662-3L (6199)<br>2 | Centro de Trabajo de Gestión de Actividades<br>Esta página es un ejemplo de Centro de Trabajo que utiliza la plantilla de formato "Plantilla por<br>Defecto". Tiene un "Activity Management WorkCenter" y un "Área Trabajo", el "Activity<br>Management WorkCenter" se encuentra en la parte que muestra los pagelets asignados a la<br>página de Centro de Trabajo y "Área Trabajo" muestra páginas de transacciones como ésta.<br>Dentro de "Activity Management WorkCenter", los pagelets pueden organizarse en grupos. Haga<br>clic en la cabecera de la ficha de un grupo para ver los pagelets de un grupo diferente. Para<br>cambiar el formato de la página o asignar pagelets, haga clic en el vínculo "Configurar".<br>"Activity Management WorkCenter" incluye los siguientes iconos de acción:<br>Pulse para mostrar Activity Management WorkCenter<br>><br>Pulse para ocultar Activity Management WorkCenter<br>≪<br>Click to Reload Activity Management WorkCenter<br>Recargar<br>Personalizar Click to Personalize Activity Management WorkCenter<br>Los pagelets pueden incluir los siguientes iconos de acción, en función de su configuración:<br>Pulse para mostrar Pagelet |
| Listados de Exámenes<br>森士                                                                                                    | Pulse para ocultar Pagelet<br>$\blacksquare$<br>Pulse para ver información de ayuda de Pagelet<br>?                                                                                                    |
| <b>My Exam Rosters</b>                                                                                                    | Pulse para recargar Pagelet                                                                                                    |
| <b>• Filtro Periodo Ciclo/Examen</b>                                                                                                    | Haga clic para personalizar Pagelet<br>$\overline{\phantom{a}}$                                                                                                    |
| No se han encontrado exámenes.                                                                                                    | <b>A</b> Guardar                                                                                                    |

*Imagen # 2.2, Ruta de acceso para ingreso de notas 1*

#### 1. Periodo Académico a Calificar

Primer periodo académico = 2016-1 = 1661

Segundo periodo académico = 2016-2 = 1666

2. Asignaturas que dicta un docente a las cuales se les debe ingresar nota

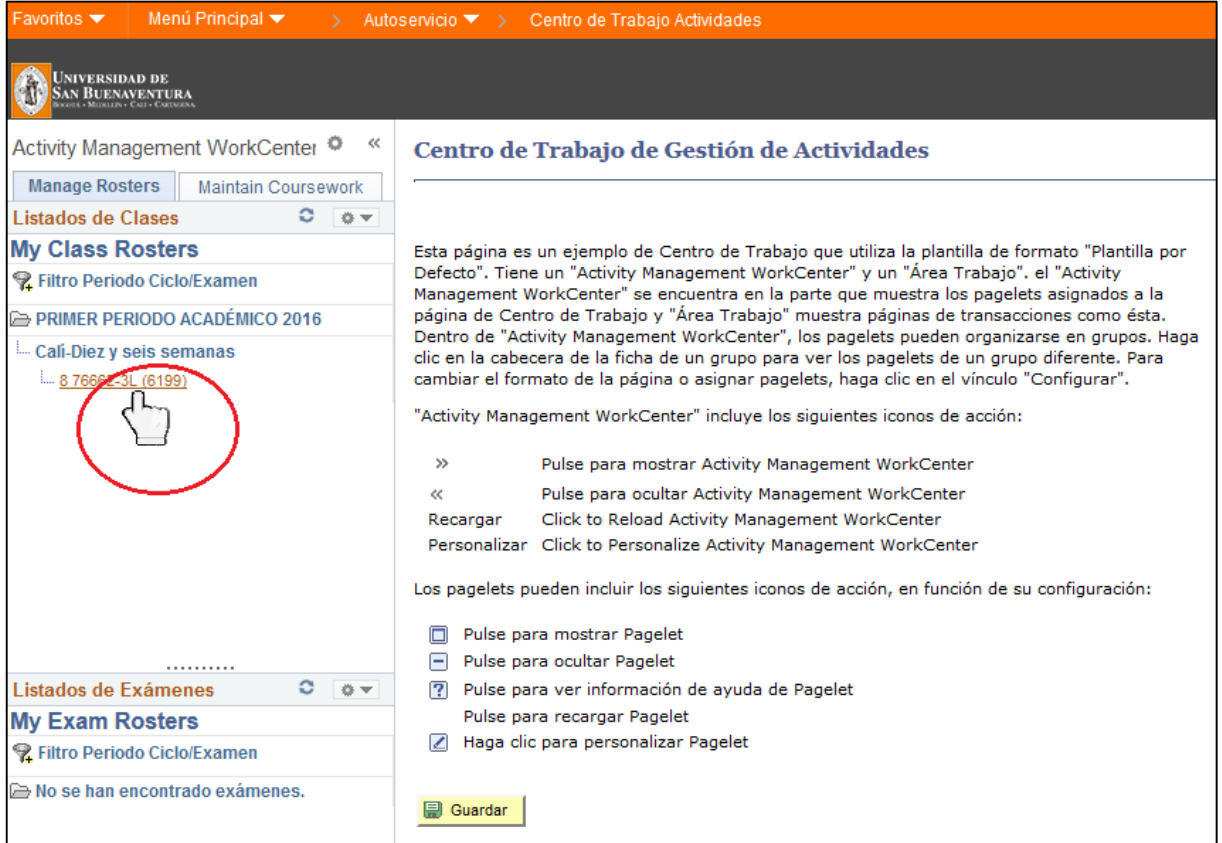

*Imagen # 3, Ruta de acceso para ingreso de notas 2*

Para ingresar a la asignatura e ingresar las notas se debe hacer clic en el código de la asignatura, para lo cual al sobreponer el cursor sobre el código, este se debe transformar de puntero (flecha) a modo selección (la mano), como lo indica la imagen, de no realizar esta cambio, indica que no se tiene acceso a calificar la asignatura

| "Make Princess With the Alderswice. With Continue Trades-American<br><b><i>COMMERCIAL</i></b> |                                       |                                                                              |                                  |                    |                         |                 |                             | <b>W</b> bicit Description |
|-----------------------------------------------------------------------------------------------|---------------------------------------|------------------------------------------------------------------------------|----------------------------------|--------------------|-------------------------|-----------------|-----------------------------|----------------------------|
| <b>Engineering</b><br>位                                                                       |                                       |                                                                              |                                  |                    |                         |                 |                             |                            |
| Activity Management WorkCenter                                                                | Gestor Actividades                    |                                                                              |                                  |                    |                         |                 |                             |                            |
| Manage Rivelary   Marchan Courtswich<br>0.87<br>Literator de Classes                          |                                       | Pulse pass ocultar Activity Management West Center                           |                                  |                    |                         |                 |                             |                            |
| My Class Rosters                                                                              | <b>Classe Hotacionetse</b>            | # FRANCI-SA   AMALISIS FINANCIERS   013312-3   PRIMER PERSONS ACADÉMIZO 3018 |                                  |                    |                         |                 |                             |                            |
| <b>W Filtro Periodo CicloExerent</b>                                                          | <b>PO FRANK</b>                       | <b>Class</b>                                                                 | Frefriener.                      | <b>Existential</b> | <b>James</b>            | Access Hide     | <b>Nunter Stabule Green</b> |                            |
| IN PREMER PERIODO ACADÉMICO 2919<br>Call Diez y sets seroanas.                                |                                       | Class (L-16Semany ) Secolar/0215<br>1 M Class (E199 1 Aprc (Ta (L)           | <b>AMA INSITA LESSION ARANGO</b> |                    |                         | <b>Call Fox</b> | 曆                           |                            |
| L C NALL & LENA<br>provide the South                                                          | P. Contage Tode                       | <b>El Husbar 12 Silvidades Como</b>                                          |                                  |                    | Littledo Kalz Actividad |                 |                             |                            |
|                                                                                               | <b>Automates Cares</b>                |                                                                              |                                  |                    |                         |                 |                             | <b>Pai</b>                 |
|                                                                                               | Accessi.<br><b>Atlant</b>             | Activitati                                                                   |                                  |                    |                         |                 | Arabado de Meldados         | wr al                      |
|                                                                                               | 51 <sub>II</sub><br><b>Automotive</b> | " Carsa                                                                      |                                  |                    |                         |                 | 亩                           |                            |
|                                                                                               | ELLI<br><b>AsiassiTI</b>              | " Note Definitive (1-10Semana ) Sention 0213   8º Class (6205)               | A LO COM LITTA                   |                    |                         | $1 - 1.842$     | 亩                           |                            |
|                                                                                               | Big.<br>databall'                     | Primar Carla 39%                                                             |                                  |                    |                         |                 | Ш                           |                            |
| ----                                                                                          | <b>310 Access</b>                     | <b>Note Privan Corte</b>                                                     |                                  |                    |                         |                 | 面                           |                            |
| $0.14 +$<br>Listadist de Engeneers<br><b>My Exam Rosters</b>                                  | <b>Bill</b><br>Accessin               | <sup>12</sup> Segundo Corte 30%                                              |                                  |                    |                         |                 | 山                           |                            |
| <sup>92</sup> Filtro Periodo Ciclo/Exertext                                                   | 316, 412848                           | <b>Nita Yegunda Corie</b>                                                    |                                  |                    |                         |                 |                             |                            |
| um No se han encontrado enterentes.                                                           | <b>Kill</b><br>Assessill              | <sup>10</sup> Tercer Corta 40%                                               |                                  |                    |                         |                 | 亩                           |                            |
|                                                                                               | <b>Sin Amees</b>                      | <b>Rota Tercer Corta</b>                                                     |                                  |                    |                         |                 | 嵐                           |                            |
|                                                                                               | Courter   [2] Hotton                  |                                                                              |                                  |                    |                         |                 |                             |                            |
| (Blenchphoen)                                                                                 | $+1$                                  | m                                                                            |                                  |                    |                         |                 |                             |                            |

*Imagen # 4, acceso para ingreso de notas 1*

Esta como opción el ocultar la secció[n Activity Management WorkCenter](javascript:void(0)) para una mejor y más amplia zona de trabajo, se puede realizar esta acción haciendo clic en las flechas que están dentro del círculo rojo, según imagen # 4, *acceso para ingreso de notas 1.*

|                                         |                                   | Listado Resultados Actividad                                          |                             |                             |                                      |                                                                        |                       |                                   |                                                                                |
|-----------------------------------------|-----------------------------------|-----------------------------------------------------------------------|-----------------------------|-----------------------------|--------------------------------------|------------------------------------------------------------------------|-----------------------|-----------------------------------|--------------------------------------------------------------------------------|
|                                         | NOMBER DEL DOCENTE                |                                                                       |                             |                             |                                      | Pägina Resumentiatade Actividades                                      |                       |                                   |                                                                                |
|                                         |                                   | POOLS OL ANALISSO FEMANCISHIS RESIZED S PREMIX PERSOND ACADEMIES SIER |                             |                             |                                      |                                                                        |                       |                                   |                                                                                |
| <b>formación Activitad</b>              |                                   | Excellent Calvers of                                                  |                             | MAKIOLEE                    |                                      |                                                                        |                       |                                   |                                                                                |
| 谷田まで竹ままがある                              |                                   | AUSTRAL AUTOMOTIVE FORM Rd.<br>Synopp Pancillado                      |                             | ministration<br>PAINFALLILE | Harris Giblio, Taylo, Corrollensoro, |                                                                        |                       |                                   |                                                                                |
| <b>Bata Driveer Corte:</b>              |                                   |                                                                       | w.                          | 38.048.0013.0               | ы<br>17/03/2016                      |                                                                        |                       |                                   |                                                                                |
|                                         |                                   |                                                                       |                             |                             |                                      |                                                                        |                       |                                   |                                                                                |
| I filtrar For-                          |                                   |                                                                       |                             |                             |                                      |                                                                        |                       |                                   |                                                                                |
|                                         | <b>RAILEY CHAINTERN FREGANISE</b> |                                                                       |                             |                             |                                      |                                                                        |                       |                                   |                                                                                |
|                                         | <b>Hostror Nota Hity Alta</b>     | Film a/Def                                                            | (T) F.Vances                |                             |                                      |                                                                        |                       |                                   |                                                                                |
|                                         |                                   |                                                                       |                             |                             |                                      | @ Fish Feeler D0104/2016 U Aventur Penaltipode Demora de Reinald Avias |                       |                                   |                                                                                |
| <b>Meadole Aleton</b>                   |                                   |                                                                       |                             |                             |                                      |                                                                        |                       |                                   |                                                                                |
|                                         |                                   | $-$<br><b>ACCOUNT</b><br>Links                                        |                             | 2400                        |                                      | BC3140 Titlers Results to                                              |                       | <b>Research Edgewin Knowledge</b> |                                                                                |
| п                                       | <b>Collect</b>                    | Estudiante #1                                                         | <b>SHELL</b><br><b>AAIU</b> | Lil, Falto                  | <b>TAXIONS STATE</b><br>30/04/2016   | A. 04 (L.)                                                             | <b>BIBBLI</b><br>1135 | ≣                                 |                                                                                |
| n                                       | Chitton I                         |                                                                       | <b>Kata</b>                 |                             | <sup>14</sup> . Superado: 30/04/2018 | 3.04.8                                                                 | 3855                  | Ξ                                 |                                                                                |
| Z)                                      | $4$                               | Estudiante #2                                                         | <b>Asts</b>                 |                             | ill. Superado 30/04/2216             | 1.49.1                                                                 | <b>HASS</b>           | Ξ                                 | TANKS Teachers<br>60-Sin Datenminar<br>00-Six Detainings<br>60-Bill-Datamhinar |
| 郡                                       |                                   | Estudiants #3                                                         | Advis                       |                             | 15. Superado, 20/04/2016             | 1.44.1                                                                 | 3886                  | Ξ                                 | 00-Sin Datantinar                                                              |
|                                         | Chillan 4                         | Estadiarde #4                                                         | <b>Rais</b>                 |                             | 10. Superado 30/04/2016              | 1.86.1                                                                 | <b>HESE</b>           | Ξ                                 | EO-Gin Determiner                                                              |
| a<br>目                                  | Chilles f                         | Diffaillante #5                                                       | Asta                        | <b>ULL Partie</b>           | 30/04/2014                           | 3.49.81                                                                | 34.25                 | 亖                                 | 60-Sin Determinar                                                              |
| <b>Sexutivities</b><br>$15 - 112 + 111$ | <b>College</b>                    | <b>Estadiante PE</b>                                                  |                             |                             |                                      |                                                                        |                       |                                   |                                                                                |

*Imagen # 5, Información en pantalla*

- **1** Código de la asignatura a la cual se la ingresará notas.
- **2** Nombre de la asignatura.
- **3** Identificador único de la asignatura en el sistema

**4** Periodo académico en el cual se realizará el ingreso de notas

Primer periodo académico = 2016-1 = 1661

Segundo periodo académico = 2016-2 = 1666

**5** Corte de ingreso de notas

Nota Primer Corte

Nota Segundo Corte

Nota Tercer corte

**6** Porcentaje al cual corresponde el ingreso de nota, el cual se aplicará para la nota definitiva

30 - 30 - 40

Para las asignaturas que tienen un único Ingreso de notas será 100%

**7** Fecha límite para el ingreso de notas

![](_page_6_Picture_60.jpeg)

- 1. Entrega el listado de estudiantes a los cuales se les debe ingresar la nota de primer corte, para ello el campo **Acceso Rtdo** (**A, C** como se muestra en la imagen # 6 *acceso para ingreso de notas 2*) debe estar en estado calificar (Se debe hacer clic en el campo **Listado Resultados** para iniciar el ingreso de notas del primer corte **1**)
- 2. Entrega el listado de estudiantes a los cuales se les debe ingresar la nota del segundo corte, para ello el campo **Acceso Rtdo** (**B** como se muestra en la imagen # 6 *acceso para ingreso de notas 2*) debe estar en estado calificar (Se debe hacer clic en el campo **Listado Resultados** para ingreso de notas del segundo corte **2**).
- 3. Entrega el listado de estudiantes a los cuales se les debe ingresar la nota del tercer corte, para ello el campo **Acceso Rtdo** (**C** como se muestra en la imagen # 6 *acceso para ingreso de notas 2*) Debe estar en estado calificar (Se debe hacer clic ahí para iniciar el ingreso de notas del tercer corte **3**)

![](_page_7_Picture_119.jpeg)

*Imagen # 7, Lista de estudiantes para ingresar notas*

| <b>A W. DESCRIPTION W. D</b><br><b>Contractor Print, College William School</b>                                                                             |                                                     |                            | <b>Remains Description</b>  |
|----------------------------------------------------------------------------------------------------|-----------------------------------------------------|----------------------------|-----------------------------|
|                                                                                                    | Consultar Calif                                     |                            |                             |
| Liner Extensions Art<br>No Ma animala regione                                                                                                    | Buocal por: Entreta California Commodore            |                            |                             |
| Listado Resultados Actividad                                                                                                    |                                                     |                            |                             |
|                                                                                                    | Consultan<br>Carenter Genealta Avenuelle            |                            |                             |
| ODIANA ANZISTITI IITIDU, ANA                                                                                                    |                                                     |                            |                             |
|                                                                                                    | Resultatos Suspenda                                 |                            |                             |
| 8 FEED OL   KANLEED FINANCIERH   81319 F   FRIDER FERDODS ACADEMICIS 3916<br><b>History of Assistant</b>                                                    | W1930 Person III variants III Daniel                |                            |                             |
| <b>REGISTER STATISTICS</b><br>---                                                                                                    | Entrada Cathiación Swecharda-                       |                            |                             |
| Singapor Motoring are -<br><b>MANAGER</b><br>1111111111<br><b>Part of the Co</b><br><b>The American Market</b><br>SHOULD THROUGH.<br><b>Advertising Co.</b> | 0.0<br>CERD COMA CERD                               |                            |                             |
| <b>Birls Billmer Corne</b>                                                                                                    | 0.1<br>CERO COMA UND                                |                            |                             |
| 90.86 3.00 - 3.0                                                                                                    | <b>U.S</b><br>CRIRCI COMA DIZE                      |                            |                             |
| <b>The Message Private</b>                                                                                                    | 在工<br>CERO DOMA TRES-                               |                            |                             |
|                                                                                                    | $15 - 8$<br>CERO COMA CUATRIL                       |                            |                             |
| <b>Samuel Discussions Advisement</b>                                                                                                    | 10.5<br>CERO COMA CRICIT<br>0.6<br>CERCO COMA SE IS |                            |                             |
| <b>Country Country</b><br>Harman Hotel Hall Allia<br>IT F.Vasarino di Esta Facha<br><b>INFAIRING</b><br>Files at their                                      | (1, 7)<br>CERD COMA SETE                            |                            |                             |
|                                                                                                    | 0.0<br>CERC COMA OCHO                               |                            |                             |
| <b>Freelaine Numm</b>                                                                                                    | 21<br>CERC/COMMITTENE                               |                            |                             |
| v<br><b>Service</b>                                                                                                    | 74<br>LINO COMA CERO                                |                            |                             |
| <b>HILL</b><br>$\overline{\phantom{a}}$<br><b>Robert Printer</b><br>--<br>,,,,,,,                                                                           | 13.3<br><b>UNO COMA LINO</b>                        | The Chicago and Content of | <b>Romano Florida del</b>   |
| <b>HARA HORE LARG RITTIE</b><br>Ad LL<br>1120242                                                                                                    | UNO COMA DOS<br>5.2                                 |                            | <b>SS-Brit Galacensa</b>    |
|                                                                                                    | 13<br>LINO COMA TRES                                | 芦                          |                             |
| n<br>1120274 HICHELLE LOTER DHUITERS<br><b>Auru</b>                                                                                                    | 13<br>UNIO COMA CUATRO                              |                            | ED-Gio: Ilaterrinar         |
| <b>SALESPER AND ALLENE SERVER AND RESOURCE</b><br>Aires                                                                                                    | 11<br>UND COMA CINDO<br>14<br>UND COMA SEES         |                            | <b>AD-QIA IDAVE/NUMBER</b>  |
| и<br><b>CARLOS MAYBAGE RIBINESS</b><br>Anix<br><b>TERRIT</b>                                                                                                | 37<br><b><i>UNIO COMA SELTE</i></b>                 | ш                          | <b>IS-Sin-Eurominan</b>     |
|                                                                                                    | <b>LE</b><br>UND COMA DOHD                          |                            |                             |
| STERNAL GEORGE VALUES WILLIAM SHEATA<br><b>PAIA</b>                                                                                                    | 13<br>UND COMA BURIE                                |                            | <b>BE-Bre-Illangenernan</b> |
| 1150912 HIRLM HIRL * CONCORD HIRRIER #214                                                                                                    | 22<br>DOS COBA CERC                                 | E                          | <b>ID-SH Distancing</b>     |
|                                                                                                    | 2.1<br>DOG COMA LEID                                |                            |                             |
| <b>Jain Tiets threat Todo</b>                                                                                                    | 22<br><b>COS COM DOS</b>                            |                            |                             |
|                                                                                                    | 33<br>DOI COIN TRES                                 |                            |                             |
| settificar-alternooi-aalini.                                                                                                    | 34<br>DOS OGEN CUATED                               |                            |                             |
|                                                                                                    | 28<br>COS CORA CIVICO                               |                            |                             |
| <b>Titulitis</b>                                                                                                    | 2.6<br>DOS COBA SEIS                                |                            |                             |
|                                                                                                    | 2.7<br>DOG-DOGA SETE                                |                            |                             |
| <b>Williams TV William</b>                                                                                                    | DOG COM OCHO<br>工业                                  |                            |                             |
|                                                                                                    | 23<br>DOS COINA NUEVE                               |                            |                             |
|                                                                                                    | TOOS COMA PERO<br>18                                |                            |                             |

*Imagen # 8, Ingresar notas método 1*

| NOMBEE DEL DOCENTE                                       |                                                                              |              |                                  |                                 |                                                                                             |             |                                         |                          |
|----------------------------------------------------------|------------------------------------------------------------------------------|--------------|----------------------------------|---------------------------------|---------------------------------------------------------------------------------------------|-------------|-----------------------------------------|--------------------------|
|                                                          |                                                                              |              |                                  |                                 | Pägina Resumeri bitado Actividades                                                          |             |                                         |                          |
|                                                          | 9 74443-21   AMALISSO FINANCIERII   REZZZZ-3   PRIMER PERTODO ACADEMIER 2018 |              |                                  |                                 |                                                                                             |             |                                         |                          |
| Información Activitad                                    | Excellent Abenda                                                             |              | MAKROLLER                        |                                 |                                                                                             |             |                                         |                          |
| <b>BEATTERIES</b>                                        | PERMIT STRIKEN FOR RE-<br>Sylvide Bandfister                                 |              | INVESTIGATI<br>PASSAGINE         | Harris Gillig, Tachk Swintmouth |                                                                                             |             |                                         |                          |
| <b>Hote Driveer Corte:</b>                               |                                                                              | (6)          | 33.00 3.00 / 3.0                 | o<br>17/18/2016                 |                                                                                             |             |                                         |                          |
| 1 Ellion For                                             |                                                                              |              |                                  |                                 |                                                                                             |             |                                         |                          |
|                                                          |                                                                              |              |                                  |                                 |                                                                                             |             |                                         |                          |
| <b>RAILEY CHAINSTERN FREGATING</b>                       |                                                                              |              |                                  |                                 |                                                                                             |             |                                         |                          |
|                                                          |                                                                              |              |                                  |                                 |                                                                                             |             |                                         |                          |
| <b>Mostror Nota Hity Alta</b><br><b>Maurisius Atunco</b> | Film a/Def.                                                                  |              |                                  |                                 | EX Vences (@ Fela Festive - DDID4/2016 (@ - Augstal Peratoide Description and Heinage Avies |             |                                         |                          |
| Senaturica                                               | <b><i><u>Distance</u></i></b>                                                |              |                                  |                                 |                                                                                             |             |                                         |                          |
|                                                          | <b>Scott of the State</b>                                                    | <b>SHELL</b> | <b>Taxable Principal</b><br>2400 |                                 | BC3140 Eldrorn Republican                                                                   | <b>BUSH</b> | <b>Research Edgew &amp; Emerittings</b> | KANSA Kasakista          |
| 12-model-key 222<br>ш<br><b>College</b>                  | Estudiants #1                                                                | AAIW         | 1.1 III Falls                    | SOUGHEESLE                      | A-dw 8.1                                                                                    | 1135        | Ξ                                       | 60 Sin Daterminal        |
| 云<br>Chilton I                                           | Estudiante #2                                                                | <b>Asta</b>  | 3.4 R. Scourado 20/04/2018       |                                 | 3.343.81                                                                                    | 3832        | Ξ                                       | 00-Six Detainliner       |
| 西<br><b>Cidias</b>                                       | Estudiants #3                                                                | Asta         | 4.1 H. Bugerado 30/04/2016       |                                 | 1.49.1                                                                                      | <b>HASE</b> | ÷                                       | 60-Bin Determinar        |
| 西<br>Callan 4                                            | <b>Estadiarde #4</b>                                                         | Advis        | 3.2 il Superado 20/04/2016       |                                 | 1.44.1                                                                                      | 2115        | Ξ                                       | 00-Sin Datarmiser        |
| a<br>Callert                                             | Diffaillante #5                                                              | <b>Mariz</b> | 3.8 iii, Superado 30/04/2016     |                                 | 1.46.1                                                                                      | <b>HASE</b> | ゠<br>Ξ                                  | <b>EO-Gin Determinar</b> |

*Imagen # 9, Ingresar notas método 2*

Para Ingresar notas hay dos métodos:

- 1. Hacer clic en cada lupa de la columna calificar de cada estudiante y seleccionar la nota correspondiente, como se muestra en la imagen # 7 *Ingresar notas metodo1.*
- 2. Digitar la nota en los campos de cada casilla de la columna calificar, se debe tener en cuenta que la estructura utiliza punto y NO coma y un solo decimal (ejemplo 3.5 – 4.0) como se muestra en la imagen # 8 *Ingresar notas método 2*

Una vez se ingresen todas las notas se hace clic en el botón guardar **en la Guardar** en la parte inferior izquierda, como se muestra en la imagen # 8 *Ingresar notas método 2*

![](_page_9_Picture_1.jpeg)

#### **Nota:**

Se deben ingresar las notas de todos los estudiante, en el caso de no tener notas se deberá calificar con nota 0.0, puesto que el sistema no permitirá guardar las notas ingresadas si falta alguna por ingresar.

En el caso que aun tenga trabajos pendientes por calificar, y se deba realizar el ingreso de notas se debe asignar nota 0.0 a dichos estudiantes y posteriormente realizar la corrección en el sistema, siempre y cuando la fecha de ingreso de notas este vigente, si se pasa de esta fecha, deberá realizar el proceso de acta de corrección de notas según reglamento estudiantil *Artículo 13 de la corrección e informe de calificaciones*.

#### **Paso 3, Modificar notas ingresadas**

|                          |                                      | Listado Resultados Actividad                                                 |                           |                        |       |                               |                                                                                                  |                             |                          |                    |
|--------------------------|--------------------------------------|------------------------------------------------------------------------------|---------------------------|------------------------|-------|-------------------------------|--------------------------------------------------------------------------------------------------|-----------------------------|--------------------------|--------------------|
|                          | ANA JUDITH LEDESMA ARANGO            |                                                                              |                           |                        |       |                               | Eligna Sesimentatado Actividades                                                                 |                             |                          |                    |
|                          |                                      | 8 76683 (IL   ARALIUIS FENANCISRII   61333-3   FRIMES PERIODO ACADÉMICO 3813 |                           |                        |       |                               |                                                                                                  |                             |                          |                    |
| <b>AFETTMEER ACHIME</b>  |                                      | RALLASTE GLUBBERT                                                            |                           | <b>SHAFTAFF</b>        |       |                               |                                                                                                  |                             |                          |                    |
| Bearings &               |                                      | Allorators ( victimisa hot) in mars was<br>西北村田东 三个家长时间进行:                   | TO L                      | milion av<br>PAULKRISS |       | AUCTS UNIO: FALLE CREETBACTS. |                                                                                                  |                             |                          |                    |
| <b>Bala Primer Curie</b> |                                      |                                                                              |                           | 30.00.3.00 / 3.5       |       | n<br>17/03/1816               |                                                                                                  |                             |                          |                    |
| I Filtrar Par            |                                      |                                                                              |                           |                        |       |                               |                                                                                                  |                             |                          |                    |
|                          |                                      |                                                                              |                           |                        |       |                               |                                                                                                  |                             |                          |                    |
|                          |                                      |                                                                              |                           |                        |       |                               |                                                                                                  |                             |                          |                    |
|                          | <b>Samuel Chianatanisa Manuarina</b> |                                                                              |                           |                        |       |                               |                                                                                                  |                             |                          |                    |
|                          | Photogr Role Hot Alka                | Filmmittel.                                                                  |                           |                        |       |                               | C F Volcore - @ Cata Feche - 22/04/0014 - Sp - Augustus Penalización Democracia en Monacja Autor |                             |                          |                    |
| <b>Saltakro Akreso</b>   |                                      | <b>STOR</b><br><b><i>Charles Company</i></b>                                 |                           |                        |       |                               |                                                                                                  |                             |                          |                    |
| <b>Resultative</b><br>÷  |                                      | <b>Build East</b>                                                            | Smith<br><b>Marketing</b> | Tall.                  |       |                               | Fascineis Tailis Precentiles Milate Simon Milatelei                                              | <b>TIGERS</b><br>194919-144 | Middle freils Couldforce | Told EC Faxe Trade |
| 191                      | Cedas:                               | Estudiants #1                                                                | Asig-                     | 111                    | Falls | 36/84/2016                    | $1 - 2 + 3$                                                                                      | 神经直径                        | Ξ                        | CO-Matual:         |
|                          | Chilton                              | Estudiarde #2                                                                | <b>Nova</b>               | 2.0                    |       | Superson 30/34/2016           | 1.89.3                                                                                           | pane                        | $\equiv$<br>$=$          | <b>BRITISHOUSE</b> |
|                          | Chillen.r                            | Estudiante e.)                                                               | <b>Bigitt</b>             | 41.1                   |       | Sciences 36/64/2018           | 1.54.1                                                                                           | pago                        | ≣                        | 00 Matost          |
|                          | <b>CAlley 4</b>                      | Estudiante #4                                                                | Asig'                     | 参加                     |       | Superato EG/E4/2018           | 1. dw 1                                                                                          | 28.83                       | ≡                        | EBIMARIAL          |
| W.                       | Children <sup>®</sup>                | Estudiante v5                                                                | <b>Bala</b>               | 3.3.                   |       | Euperade 36/14/3018           | L'és il                                                                                          | PAID                        | ≣                        | <b>SE-Maxiosi</b>  |

*Imagen # 10, Modificar notas*

**Caso # 1**: Una vez se termine de digitar las notas y se haya hecho clic en guardar, y al realizar una revisión de los datos ingresados, se hace necesario modificar una nota.

Al terminar de digitar notas y guardar, se habilita un botón en la parte inferior izquierda **actualizar resultado selec**, el cual permite modificar notas a los estudiantes seleccionados (1), como se muestra en la imagen # 10 *Modificar notas.*

**Caso # 2:** Se tuvo que ingresar una nota "provisional" puesto que aun habían trabajos o exámenes por calificar, por lo cual para el cambio se debe acceder nuevamente a sistema de información.

Para este caso se debe ir a la ruta a continuación (**Menú Principal > Autoservicio > Centro de Trabajo Actividades**) y seguir las indicaciones del paso # 1 de este documento, al llegar al ingreso de notas encontrará en la parte inferior izquierda el botón **actualizar resultado selec**, el cual permite modificar notas a los estudiantes seleccionados (**1**), como se muestra en la imagen # 10 *Modificar notas.*

#### **Nota:**

Es posible realizar modificación de notas siempre y cuando las fechas de ingreso de notas estén habilitadas.

|                           | <b>ANA JUDITH LEDESMA ARANGO</b>       |                                                                                 |                           |                                                                          | fliona Sesimeriatado Actividades |                                       |                        |                     |
|---------------------------|----------------------------------------|---------------------------------------------------------------------------------|---------------------------|--------------------------------------------------------------------------|----------------------------------|---------------------------------------|------------------------|---------------------|
|                           |                                        | 8 YESS2: IL   ARALIZID FENANCIERII   611213-3   FILINGS FILIDIDO ACADÉMICO IDLE |                           |                                                                          | <b>CAMBRIDGE</b>                 |                                       |                        |                     |
| <b>Afarmació Acividad</b> |                                        |                                                                                 |                           |                                                                          |                                  |                                       |                        |                     |
| 0401111194                |                                        | RALLASTE GLUBBERY<br>Adoption : victions him : major Ray<br>ALIMIE SERVICES     |                           | SHATCAFE<br><b>HOURS</b><br>AUCO GREAT SALE CALLINGTO.<br>PAULASIALLE    |                                  |                                       |                        |                     |
| <b>Bala Primer Carte</b>  |                                        |                                                                                 | 30.00 3.00 / 3.5          | п<br>17/03/1816                                                          |                                  |                                       |                        |                     |
| <b>Tübrur Dsz</b>         |                                        |                                                                                 |                           |                                                                          |                                  |                                       |                        |                     |
|                           |                                        |                                                                                 |                           |                                                                          |                                  |                                       |                        |                     |
| Photogr Role Hot Alta     | <b>Remove Christmanning Management</b> |                                                                                 |                           | @ Esta Fecho 22/04/2014 1   Acoptar Penalización Democa un Monacje Autor |                                  |                                       |                        |                     |
| <b>Insulatos Akroni</b>   |                                        | Film pillet                                                                     | (T) F Videolay            |                                                                          |                                  |                                       |                        |                     |
| <b>Reasonable</b>         | <b>Contract of Seconds</b>             |                                                                                 |                           |                                                                          |                                  |                                       |                        |                     |
|                           | <b>South &amp; Car</b>                 |                                                                                 | <b>RETIRE</b><br>41112310 | and Automa Tells Presenting Milate Silva Chickens                        |                                  | <b>TIATELE</b><br><b>Hollard Card</b> | Rosson fresh Xendision | filmichierhier      |
| u.                        | Cedine 1                               | Estudiants #1                                                                   | Asia                      | $1 - 2$<br>36/84/2016<br><b>Butto</b>                                    | $1 - 2 + 3$                      | 4410                                  | Ξ                      | CO-Makuel           |
| H)                        | Chilena                                | Estudiarde #2                                                                   | <b>Mais</b>               | 3.08<br>Ausersdo 38/84/2016                                              | 1. 194 11                        | PREG                                  | $\equiv$<br>$=$        | <b>BRITISTICK</b>   |
| o                         | Castles F                              | Estudiante e.)                                                                  | wals:                     | 41.1<br>Sciences 30/04/2018                                              | 1.54.1                           | page                                  | ≣                      | DO-Matical          |
| 西                         | <b>CAlley 4</b>                        | Estudiante #4                                                                   | Asig                      | Superato Stillerman.<br>生日                                               | <b>E-84 1</b>                    | <b><i>RAEB</i></b>                    | ≣                      | EBIMARIAL           |
|                           | Children 1                             | Estudiante v5                                                                   | <b>Wets</b>               | Fueerate 36/14/3018<br>12.158                                            | L'és il                          | <b>FAIR</b>                           | Ξ                      | <b>BR-Maxical</b>   |
| <b>R</b>                  |                                        |                                                                                 | Anty                      | 80/14/2018<br>2.0.<br>Falls.                                             | L'én 3                           | PAIN                                  | Ξ                      | <b>Gill-Massuel</b> |
|                           |                                        |                                                                                 |                           |                                                                          |                                  |                                       |                        |                     |
| ь                         | Chiles e                               | Estudiante es                                                                   |                           |                                                                          |                                  |                                       |                        |                     |
|                           | Sale: Taulo Bosser Taulo               |                                                                                 |                           |                                                                          |                                  |                                       |                        |                     |

*Imagen # 11, Modificar notas*

Al hacer clic en el botón **actualizar resultado selec**o, pondrá en modo "edición" el campo calif. En el cual se ingresan las notas.

Una vez se ingresen las notas se debe hacer clic en el botón guardar en la parte inferior izquierda **...** Guardar

#### **Paso 4, Imprimir listado oficial de calificaciones**

Para realizar la impresión del listado oficial de calificaciones debe dirigirse a la siguiente ruta: **Menú Principal > Autoservicio > Docente > Listado Oficial de Notas** En donde podrá descargar en Excel el listado de notas oficial

**Nota:**

Esta opción estará Habilitada a partir del día Jueves 05 de Mayo de 2016.